ISTITUTO TECNICO ECONOMICO E TECNOLOGICO CASSANDRO - FERMI - NERVI - C.F. 90111850724 C.M. BATD320001 - A6754C1 - AOO\_IT\_CASSANDRO\_FER **Prot. 0009208/U del 05/09/2023 07:55

I.1 - Normativa e disposizioni attuative**

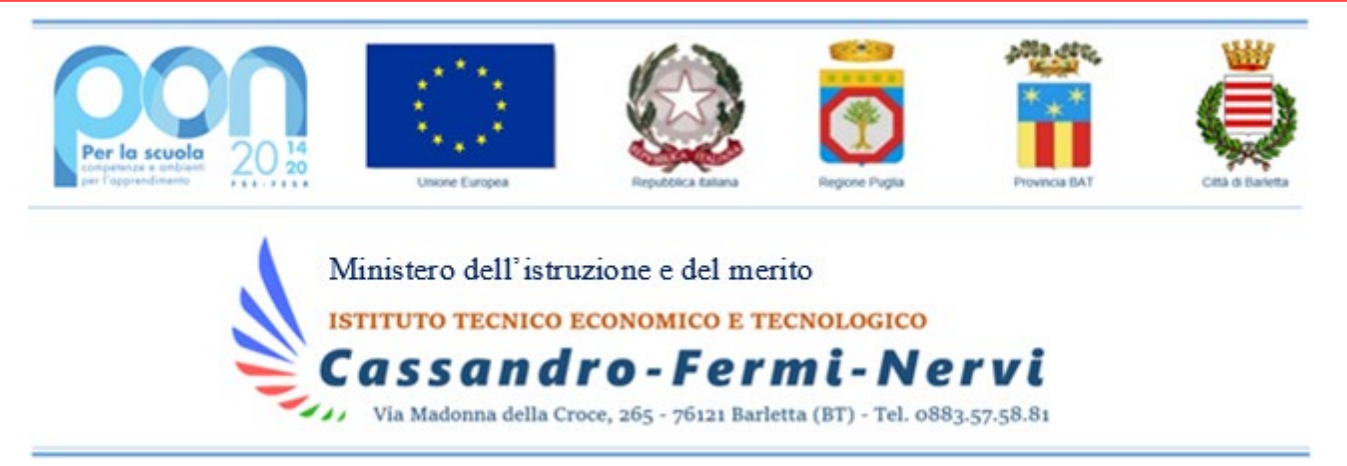

Prot. e data in segnatura com establecer com establecer com establecer com establecer com establecer com establecer com establecer com establecer com establecer com establecer com establecer com establecer com establecer c

Ai Sig.ri Docenti Al personale ATA Al DSGA All'Albo Al Sito Web SEDE

## **Oggetto: Registrazione MAC address dei device del personale scolastico per collegamento alla rete wifi di Istituto.**

Affinché si possa utilizzare la rete internet della scuola con i propri dispositivi personali, è necessario che ciascun docente/dipendente ATA della scuola comunichi, compilando il form sotto indicato, i propri dati tra i quali cognome, nome e MAC address (indirizzo fisico) del device per cui si richiede l'utilizzo della rete wifi.

Tali dati saranno sempre trattati secondo i principi di liceità, correttezza, chiarezza e trasparenza ai sensi del GDPR 679/2016 (regolamento generale europeo per la protezione dei dati personali). I dati di navigazione di ciascun device saranno protetti secondo i più moderni e sicuri protocolli di rete e ad essi non vi sarà possibilità di accesso fatte salve richieste da parte delle forze dell'ordine e/o della magistratura. I dati saranno conservati in un sistema elettronico di gestione e protetti da firewall per tutta la permanenza dell'interessato (docente o personale ATA) nella scuola. Al termine del contratto del dipendente o a seguito di eventuale trasferimento, tali dati saranno cancellati dal sistema. Compilando il modulo, il dipendente accetta il trattamento di tali dati dopo aver letto la presente informativa.

L'indirizzo MAC address del device (indirizzo fisico del device), lo si ottiene navigando tra le impostazioni wifi del dispositivo, ma alcuni di essi "mascherano" tale indirizzo generandone uno virtuale che però non consente, se inserito a sistema, la navigazione.

A tal proposito, per agevolare la comunicazione e la registrazione di tale informazione, precisiamo che per poter visionare l'indirizzo MAC fisico e non virtuale, è indispensabile, per alcuni dispositivi, seguire le seguenti indicazioni:

 Dispositivo **ANDROID**: andando nelle opzioni wifi da "impostazioni", selezionare una rete presente e cliccare su "Avanzate"; qui impostare "Tipo di indirizzo MAC" scegliendo l'opzione "MAC Smartphone";

Indirizzi di studio

Istituto Tecnico Tecnologico "E. Fermi": Elettronica ed Elettrotecnica - Informatica e Telecomunicazioni <sup>2</sup> 0883-575881

Altri dati

<sup>-</sup> Istituto Tecnico Economico "M. Cassandro": Amministrazione, Finanza e Marketing (anche scuola serale) - Turismo 2 (0883-512110

<sup>-</sup> Istituto Tecnico Tecnologico "P.L. Nervi": Geometra (anche scuola serale) - Chimica e Materiali, Biotecnologie ambientali e sanitarie 2 0883-522277

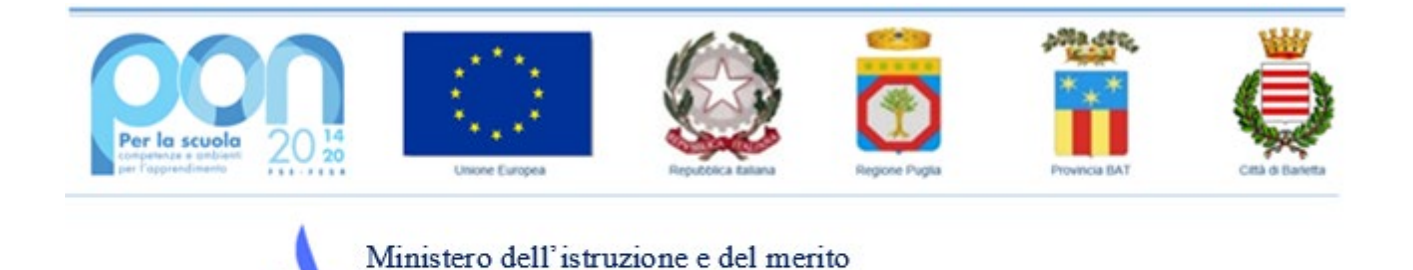

 Dispositivo **APPLE**: andando nelle opzioni wifi da "impostazioni", deselezionare l'opzione "indirizzo privato";

ssandro-Fermi-Nervi Via Madonna della Croce, 265 - 76121 Barletta (BT) - Tel. 0883.57.58.81

**ISTITUTO TECNICO ECONOMICO E TECNOLOGICO** 

Solo dopo tale procedura sarà possibile comunicare il corretto MAC address nel modulo. Si precisa altresì che il numero massimo dei dispositivi che ciascun docente/dipendente ATA potrà registrare è pari a 2 e che, **per le sole problematiche tecniche relative alla rete wifi**, è possibile chiedere assistenza o fissare un appuntamento interno scrivendo a:

## *[connessione@cassandroferminervi.edu.it](mailto:connessione@cassandroferminervi.edu.it)*

Infine si ricorda che, anche per il personale ospite esterno alla scuola, sarà possibile attivare un collegamento internet temporaneo mediante l'assegnazione di un ticket giornaliero. A tal proposito, i docenti referenti di eventuali progetti o attività che necessitino attribuire una connessione wifi al personale esterno, sono invitati a contattare per tempo l'assistenza inviando una mail di "richiesta apertura ticket di connessione temporanea" all'indirizzo su indicato almeno 3 giorni prima dell'evento ed indicando gli estremi dell'attività didattica e la motivazione della connessione.

Si confida nella consueta e fattiva collaborazione di tutto il personale.

**Compila il modulo: [CLICCA QUI](https://forms.gle/Mr7EQS5qRRdLhSiA9)**

*Solo gli account scolastici appartenenti a Google Work Space possono fare richiesta: se sprovvisti dell'account, inviare una mail all'animatore digitale*

> La Dirigente Annalisa Ruggeri

CAnnalisa Ruggeri

Firmato digitalmente da: ANNALISA RUGGERI Luogo: Barletta Data: 04/09/2023 19:43:23

Indirizzi di studio

Istituto Tecnico Tecnologico "E. Fermi": Elettronica ed Elettrotecnica - Informatica e Telecomunicazioni <sup>2</sup> 0883-575881

Altri dati

<sup>-</sup> Istituto Tecnico Tecnologico "P.L. Nervi": Geometra (anche scuola serale) - Chimica e Materiali, Biotecnologie ambientali e sanitarie 2 0883-522277